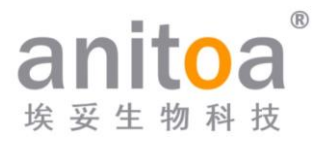

# **Système de PCR quantitative en temps réel portable à fluorescence** Maverick qPCR (série MQ4)

# **Manuel d'instructions**

# **Version**(**V1.0**)

Le manuel d'instructions doit être correctement placé dans la boîte du produit lors de l'expédition.

L'utilisateur est tenu de conserver ce manuel dans un endroit sûr afin de pouvoir le consulter en cas de besoin.

Tous droits réservés. Toutes les informations contenues dans ce manuel sont sujettes à modification sans préavis.

**Fabricant:** Anitoa Biotechnology (Hangzhou) Co., Ltd.

**Adresse:** Parc industriel et technologique de l'industrie biomédicale Chine-Australie, 656 route Binan, district de Binjiang, Hangzhou, Zhejiang, Chine

Nous vous remercions d'avoir choisi nos produits. Veuillez lire attentivement ce manuel d'instructions avant utilisation.

Anitoa Biotechnology (Hangzhou) Co., Ltd. (ci-après dénommé Anitoa) garantit que le système de PCR quantitative fluorescente Maverick (série MQ4) que vous utilisez a été entièrement testé et fonctionne conformément à la description du manuel. Les instructions et les avertissements de sécurité donnés dans ce manuel d'instructions doivent être suivis pour utiliser l'instrument, sinon la garantie ne s'applique pas.

### **Description du logiciel**

Le logiciel est un outil nécessaire pour le fonctionnement de l'instrument. Dans le but d'améliorer ses performances et sa fiabilité, Anitoa se réserve le droit de modifier ses fonctions ou sa conception, etc., préalablement ou ultérieurement, sans informer les clients, et Anitoa détient tous les droits de propriété intellectuelle de la version modifiée.

### **Déclaration de responsabilité**

Anitoa n'est pas responsable des dommages directs ou indirects résultant du non-respect des instructions d'utilisation ou d'une utilisation incorrecte du système de PCR quantitative à fluorescence en temps réel Maverick (série MQ4). Seuls les techniciens d'Anitoa ou ses agents autorisés peuvent inspecter ou fournir des pièces pour l'instrument en question, et nous ne sommes pas responsables des dommages indirects ou indirects résultant du démontage et du remplacement des pièces par l'utilisateur. La responsabilité d'Anitoa se limite à la réparation de la machine et au remplacement des pièces, mais pas aux résultats des expériences.

### **Déclaration de propriété intellectuelle**

Anitoa détient les droits d'auteur de ce manuel et des autres informations propriétaires fournies. Les informations contenues dans ce manuel d'instructions ne peuvent être utilisées que pour l'installation, la formation et le service. Toute copie, reproduction ou traduction de ces informations, en totalité ou en partie, dans d'autres langues, ou tout autre processus non mentionné ici, sans le consentement écrit préalable d'Anitoa, est interdite. Anitoa détient les droits d'auteur du logiciel mentionné dans ce manuel d'instructions et a le droit d'accorder au client le droit d'utiliser le logiciel.

# **SOMMAIRE**

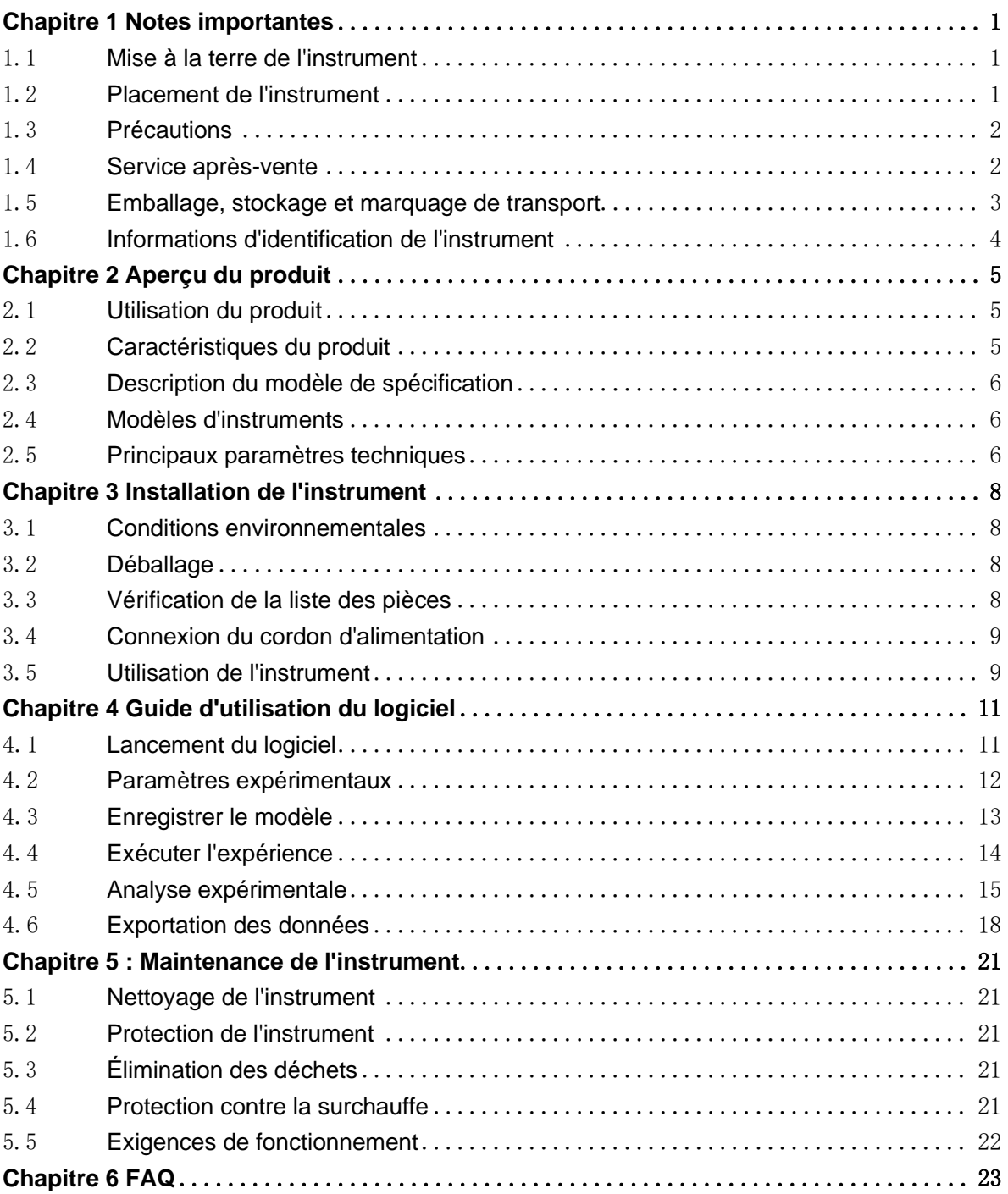

# <span id="page-3-0"></span>**Chapitre 1 Notes importantes**

Les mesures de sécurité suivantes doivent être respectées lors de toutes les phases de fonctionnement, d'entretien et de maintenance de cet instrument. Ne pas respecter ces mesures, ainsi que les avertissements et précautions indiqués dans ce manuel, risque de compromettre les normes de sécurité pour lesquelles l'instrument a été conçu et fabriqué, ainsi que l'utilisation prévue de l'instrument.

#### <span id="page-3-1"></span>1.1 **Mise à la terre de l'instrument**

Pour garantir la sécurité personnelle de l'opérateur, veuillez utiliser l'adaptateur secteur fourni par le fabricant, qui est doté d'une fiche de mise à la terre à trois broches de 10A à l'extrémité d'entrée. Lors de l'utilisation de l'adaptateur, veuillez utiliser une prise de mise à la terre correspondant à la fiche pour garantir que la ligne d'alimentation d'entrée de l'instrument est correctement mise à la terre.

#### 1) Utilisation de l'alimentation électrique

Avant de connecter l'adaptateur d'alimentation de l'instrument au cordon d'alimentation, il faut s'assurer que la tension de l'alimentation secteur (100 à 240 VAC) et la fréquence (50/60 Hz) sont conformes à celles requises par l'adaptateur de l'instrument. Lors de la connexion du cordon d'alimentation, assurez-vous que l'interrupteur d'alimentation de l'instrument est éteint. Ne touchez pas l'interrupteur d'alimentation et le cordon d'alimentation avec des mains mouillées. Il est interdit de débrancher le cordon d'alimentation lorsque l'instrument n'est pas éteint. Il est interdit de toucher le cordon d'alimentation à la surface chaude de l'instrument. Ne nettoyez pas l'instrument lorsqu'il n'est pas débranché. Veuillez éteindre l'alimentation lorsque l'instrument n'est plus utilisé.

2) Cordon d'alimentation

L'instrument doit normalement utiliser le cordon d'alimentation fourni avec celui-ci. Si le cordon d'alimentation est endommagé, il doit être remplacé sans réparation. Lors du remplacement du cordon d'alimentation, il doit être remplacé par un cordon d'alimentation du même type et des mêmes spécifications. Lorsque cet instrument est en cours d'utilisation, ne placez rien sur le cordon d'alimentation et ne le placez pas dans un endroit où les personnes se déplacent.

#### 3) Branchement et débranchement du cordon d'alimentation

Le branchement et le débranchement du cordon d'alimentation doivent se faire avec les parties de la fiche tenues à la main. Lors de l'insertion de la fiche, assurez-vous que la fiche est complètement et fermement insérée dans la prise. Ne tirez pas fort lorsque vous retirez la fiche et ne tirez pas brusquement sur le cordon d'alimentation.

#### <span id="page-3-2"></span>1.2 **Placement de l'instrument**

1) L'instrument ne doit pas être placé dans un endroit où il est difficile de débrancher l'alimentation électrique.

- 2) L'instrument utilise un refroidissement par semi-conducteur et une dissipation de chaleur assistée par ventilateur. Par conséquent, lors de la mise en place de l'instrument, assurez-vous qu'il n'y a aucun obstacle dans un rayon de 15 cm autour de l'instrument. Lorsque plusieurs instruments sont utilisés en même temps, la distance entre chaque instrument ne doit pas être inférieure à 30 cm.
- 3) L'instrument doit être placé dans un endroit présentant une faible humidité, moins de poussière, éloigné des sources d'eau (comme les piscines, les conduites d'eau, etc.), avec une bonne ventilation, sans gaz corrosif ni interférence de champ magnétique intense, et en évitant la lumière directe du soleil et les sources lumineuses intenses. La table sur laquelle l'instrument est placé doit être horizontale et stable.
- 4) Une température ambiante élevée peut affecter les performances de test de l'instrument ou provoquer un dysfonctionnement. N'utilisez pas cet instrument à des endroits exposés directement au soleil et à des sources lumineuses intenses pour éviter d'affecter la détection de fluorescence de l'instrument. L'instrument doit être éloigné de toute source de chaleur telle que les radiateurs, les poêles, et autres.
- 5) Éteignez l'alimentation lorsque vous arrêtez de travailler. Lorsque l'instrument n'est pas utilisé pendant une longue période, coupez l'alimentation, débranchez-le et couvrez-le d'un tissu doux ou d'un film plastique pour empêcher la poussière et les objets étrangers d'entrer.

## <span id="page-4-0"></span>1.3 **Précautions**

- 1) Pendant le fonctionnement du test, évitez les éclaboussures de liquide sur l'instrument.
- 2) Les consommables et réactifs utilisés lors du test doivent être éliminés conformément aux normes pertinentes et ne doivent pas être jetés ou déversés n'importe où.
- 3) Si des substances dangereuses sont utilisées lors du test, une formation appropriée doit être suivie avant leur utilisation.
- 4) Après utilisation, les substances dangereuses doivent être manipulées et stockées correctement conformément aux réglementations en vigueur.
- 5) Le personnel effectuant les tests et manipulant l'instrument doit être formé et posséder les qualifications requises.
- 6) Lors de la manipulation de substances toxiques, corrosives ou infectieuses, il est impératif de porter des lunettes de sécurité et des gants.
- 7) Il est strictement interdit de toucher le module métallique lorsque l'instrument est en fonctionnement et pendant un certain temps après l'opération afin d'éviter les brûlures.
- 8) Il est strictement interdit d'ouvrir l'instrument pendant son fonctionnement, cela entraînerait des résultats expérimentaux anormaux.

### <span id="page-4-1"></span>1.4 **Service après-vente**

- 1) Après avoir reçu l'instrument, veuillez confirmer les informations pertinentes sur la carte de garantie après-vente et contacter l'unité d'expédition si vous avez des questions.
- 2) Après avoir déballé l'instrument, veuillez conserver soigneusement la boîte d'emballage et les matériaux d'emballage pour une utilisation ultérieure lors du retour à l'usine pour le service après-vente.
- 3) Avant d'envoyer l'instrument au service de maintenance, l'instrument doit être désinfecté.

4) Après la livraison de l'instrument au service de maintenance et son déballage, le personnel de maintenance doit immédiatement désinfecter l'instrument.

## <span id="page-5-0"></span>1.5 **Emballage, stockage et marquage de transport**

Tableau 1-5-1 Identification de l'emballage, du stockage et du transport

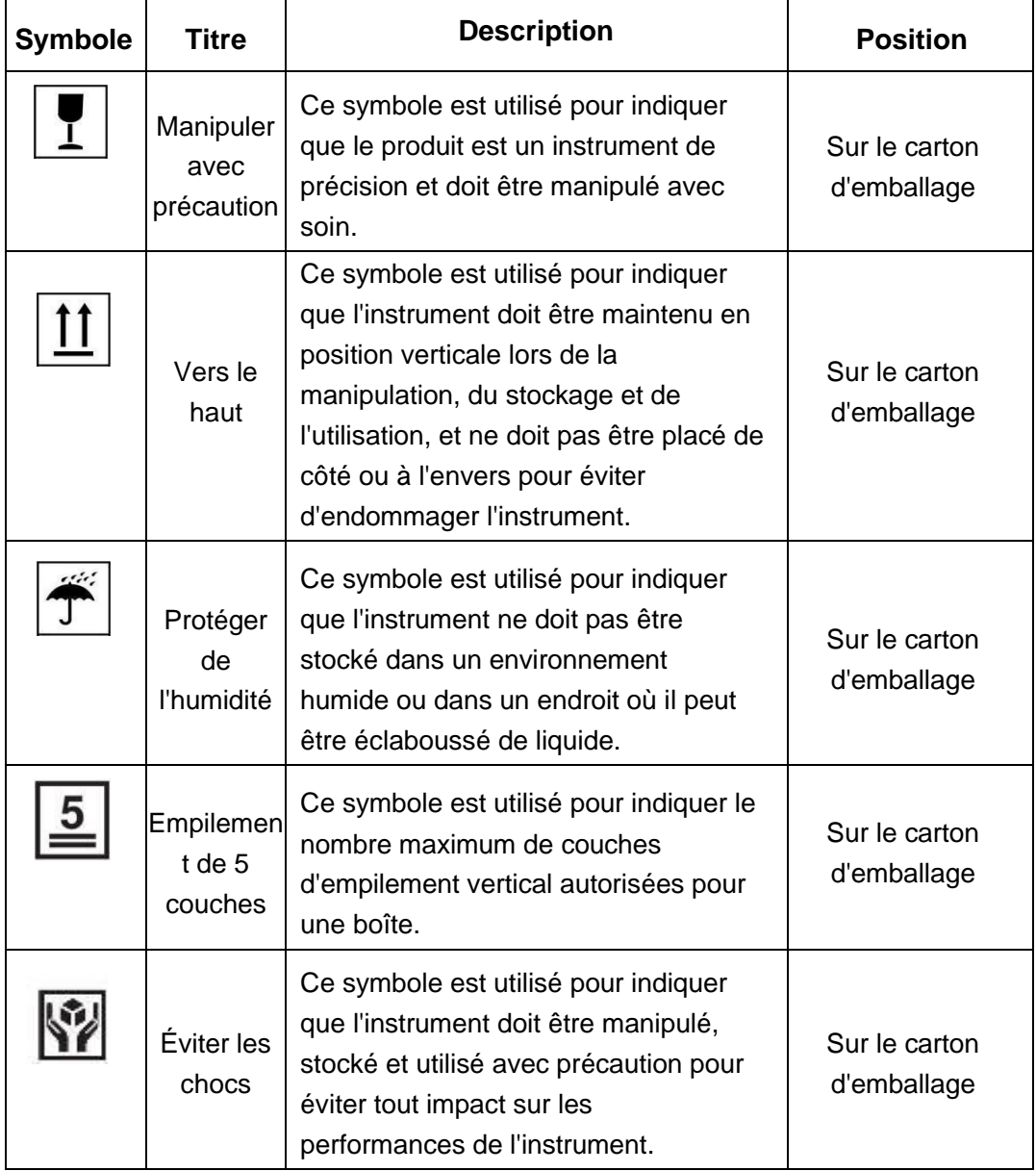

# <span id="page-6-0"></span>1.6 **Informations d'identification de l'instrument**

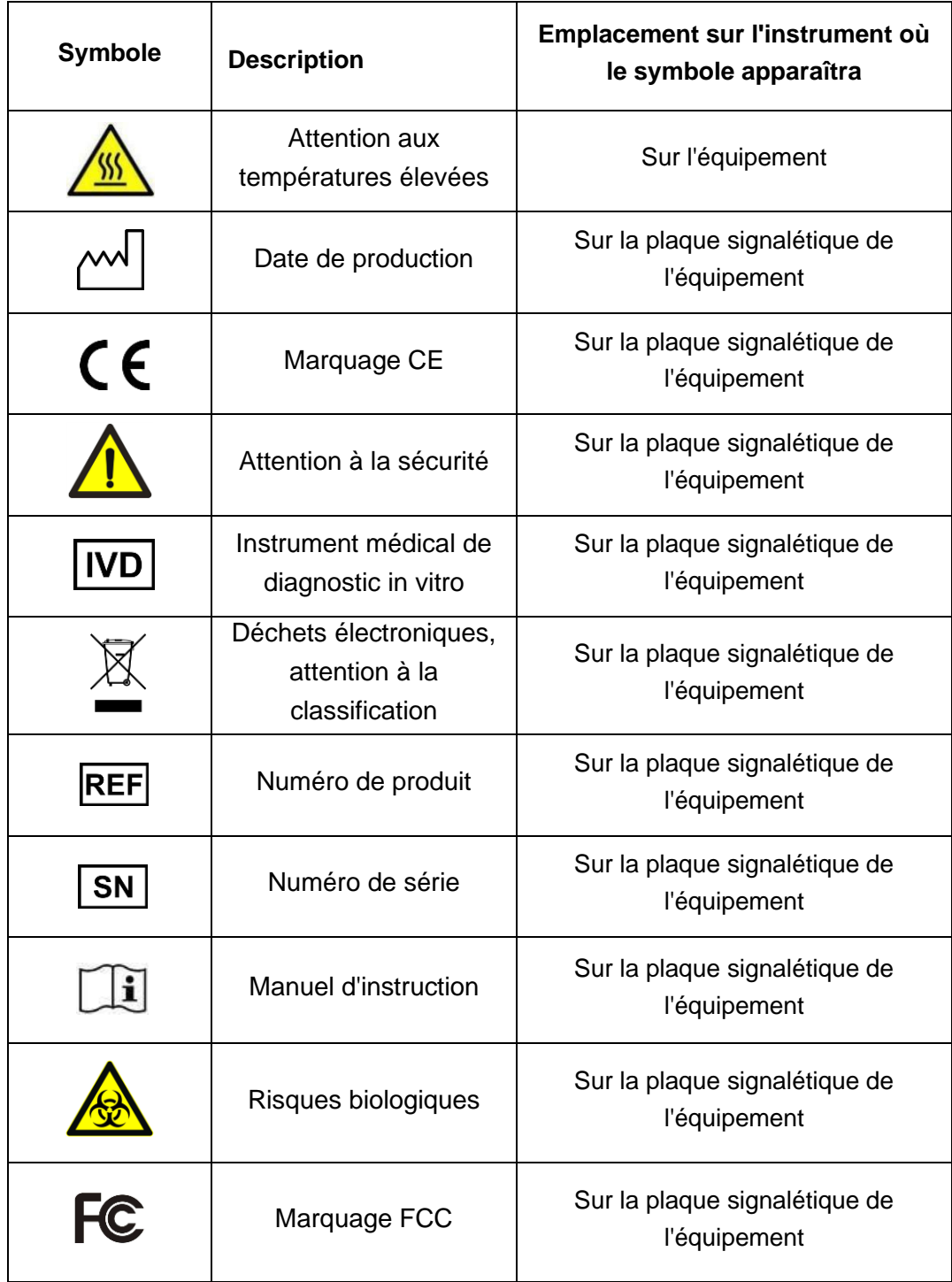

Tableau 1-6-1 Informations d'identification de l'instrument

# <span id="page-7-0"></span>**Chapitre 2 Aperçu du produit**

Ce chapitre décrit principalement l'utilisation, les caractéristiques, les spécifications et les paramètres de performance du système de PCR quantitative par fluorescence MQ4.

#### <span id="page-7-1"></span>2.1 **Utilisation du produit**

Le modèle MQ4 est un système portable de PCR quantitative par fluorescence avec un grand écran tactile de 10 pouces pour une utilisation intégrée. Le produit est développé sur la base de notre système optique d'imagerie par fluorescence à canaux multiples avec capteur bio-image CMOS. Le produit peut être largement utilisé dans les universités et les instituts de recherche, les CDC, les bureaux d'inspection et de quarantaine des entréessorties, les centres d'identification des preuves criminelles de sécurité publique, les stations vétérinaires, les entreprises alimentaires et les entreprises pharmaceutiques.

#### <span id="page-7-2"></span>2.2 **Caractéristiques du produit**

- 1) Efficace et rapide : avec un système de montée et de descente de température rapide et une technologie de puce de collecte de fluorescence unique, une détection rapide peut être réalisée sans consommables spécifiques.
- 2) Fonctionnement tactile : écran LCD tactile de 10 pouces, fonctionnement tactile intégré, pas d'ordinateur externe, simple et pratique.
- 3) Léger et portable : corps compact et portable (247\*188\*133mm), poids léger (2.6kg), facile à déplacer, forte adaptabilité environnementale.
- 4) Stable et fiable : l'ensemble de la machine n'a pas de pièces mobiles, et la structure est solide et durable sans nécessité d'un étalonnage régulier même après une longue période d'utilisation.
- 5) Gestion intelligente : le module 4G en option permet une gestion à distance ou une gestion en nuage des données expérimentales selon les besoins.
- 6) Options multiples : prise en charge de 2 ou 4 canaux de fluorescence (plus de canaux peuvent être personnalisés), adapté à la plupart des colorants actuels, pas d'interférence croisée entre les canaux, pas besoin d'un entretien d'étalonnage régulier.
- 7) Source lumineuse stable : source lumineuse LED indépendante pour chaque canal de fluorescence, source lumineuse LED stable et non déclinante, pas besoin de remplacement régulier.
- 8) Puce haute sensibilité : les puces uniques "Low-Light CMOS Image Sensor (CIS)", prise de vue extrêmement rapide à l'échelle de la milliseconde, données stables et fiables.

# 2.3 **Description du modèle de spécification**

<span id="page-8-0"></span>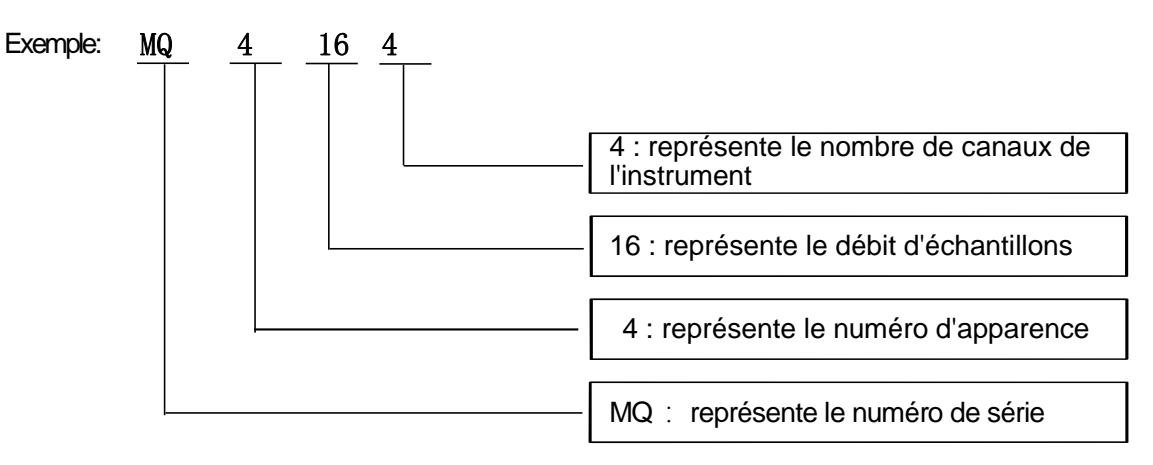

## <span id="page-8-1"></span>2.4 **Modèles d'instruments**

Tableau 2-4-1 Modèles d'instruments

| <b>Modèle</b> | <b>Canaux</b> | Débit d'échantillons |
|---------------|---------------|----------------------|
| MQ4044        | 4 canaux      | 4 puits              |
| MQ4162        | 2 canaux      | 16 puits             |
| MQ4164        | 4 canaux      | 16 puits             |

# <span id="page-8-2"></span>2.5 **Principaux paramètres techniques**

Tableau 2-5-1 Principaux paramètres techniques

|                             | Performances de base                                                                                     |  |  |  |  |  |  |  |  |  |
|-----------------------------|----------------------------------------------------------------------------------------------------|--|--|--|--|--|--|--|--|--|
| <b>Dimensions</b>           | 247*188*133 mm                                                                                           |  |  |  |  |  |  |  |  |  |
| Poids à vide                | $2,6$ kg                                                                                                 |  |  |  |  |  |  |  |  |  |
| Alimentation                | DC 15V 9,6A                                                                                              |  |  |  |  |  |  |  |  |  |
| Niveau sonore               | ≤ 50 dB                                                                                                  |  |  |  |  |  |  |  |  |  |
| Interface de communication  | TypeA                                                                                                    |  |  |  |  |  |  |  |  |  |
|                             | Performances du système de PCR                                                                           |  |  |  |  |  |  |  |  |  |
| Volume d'échantillon        | 10 à 50 µl                                                                                               |  |  |  |  |  |  |  |  |  |
| Consommables applicables    | Tube unique transparent de 0,2 ml, rangée<br>de 8 tubes de 0,2 ml. Angle de cône<br>recommandé de 17,5°. |  |  |  |  |  |  |  |  |  |
| Précision de la température | ≤ 0,5° $\mathbb{C}$                                                                                      |  |  |  |  |  |  |  |  |  |
| Taux de chauffage maximal   | $≥ 8,0^{\circ}$ C/s                                                                                      |  |  |  |  |  |  |  |  |  |

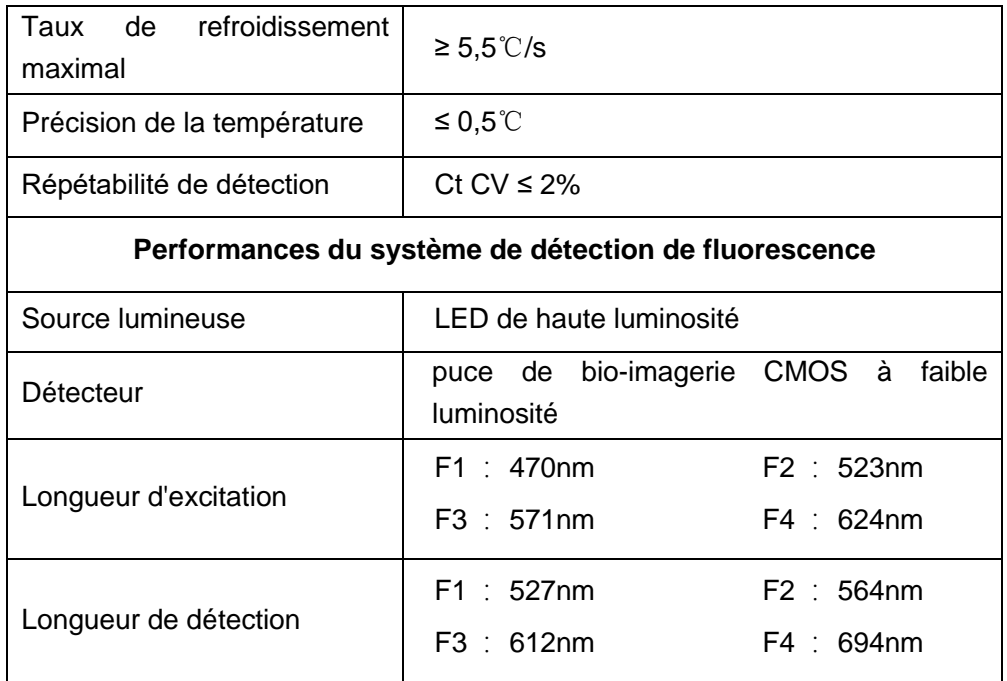

# <span id="page-10-0"></span>**Chapitre 3 Installation de l'instrument**

Ce chapitre décrit les conditions d'utilisation et de stockage de l'instrument de PCR quantitative portable à fluorescence MQ4, ses composants structurels, le retrait du dispositif de fixation, l'installation/désinstallation du logiciel et la préparation pour la mise sous tension.

## <span id="page-10-1"></span>3.1 **Conditions environnementales**

- 1) Conditions de transport et de stockage de l'instrument
	- a. Température ambiante : -5°C à 40°C ;
	- b. Humidité relative : ≤ 75 %
- 2) Exigences des conditions de travail
	- a. Température ambiante : 15°C à 35°C
	- b. Humidité ambiante : 35% à 75%
	- **c.** Tension d'entrée : DC 15V 9.6A

#### <span id="page-10-2"></span>3.2 **Déballage**

- 1) L'emballage extérieur du produit est une boîte en carton, remplie de mousse absorbant les chocs à l'intérieur. Après le déballage, vérifiez d'abord si les articles que vous recevez sont manquants ou endommagés.
- 2) Si l'emballage extérieur du produit est clairement endommagé pendant le transport, veuillez ne pas l'utiliser et contacter le fabricant et le distributeur autorisé dans les plus brefs délais.
- 3) Vérifiez l'exhaustivité des accessoires fournis par rapport à la liste des pièces jointe (Tableau 3-3-1).
- 4) Si l'instrument ou les accessoires ont été endommagés ou perdus pendant le transport, veuillez en informer le personnel de la compagnie de transport et notre service client.

### <span id="page-10-3"></span>3.3 **Vérification de la liste des pièces**

Après avoir ouvert la boîte, veuillez vérifier le contenu de la boîte en vous référant à la liste des pièces, si vous constatez que des éléments sont endommagés ou manquants, veuillez contacter immédiatement le fabricant et le distributeur autorisé.

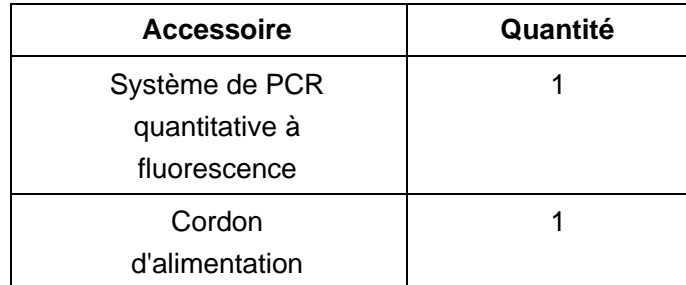

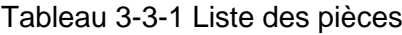

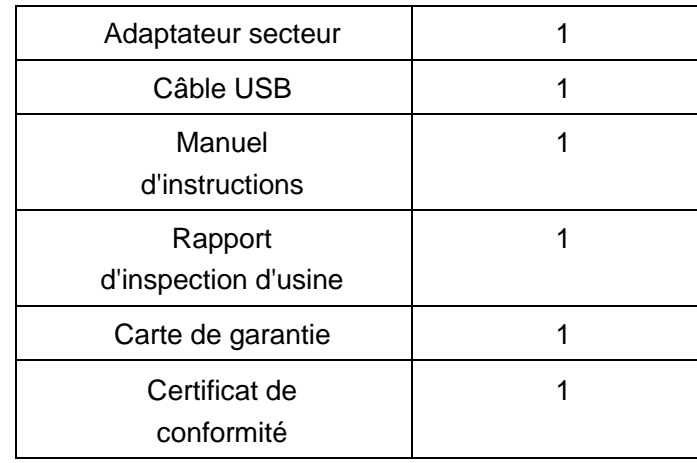

#### <span id="page-11-0"></span>3.4 **Connexion du cordon d'alimentation**

- 1) Connexion de l'adaptateur : l'adaptateur fourni avec l'instrument doit être utilisé pour le connecter à l'instrument.
- 2) Connexion du cordon d'alimentation : utilisez le cordon d'alimentation fourni avec l'instrument. Lors de la connexion, l'interrupteur d'alimentation de l'instrument doit être en position "éteint", puis allumez l'interrupteur de l'instrument après la connexion.

#### <span id="page-11-1"></span>3.5 **Utilisation de l'instrument**

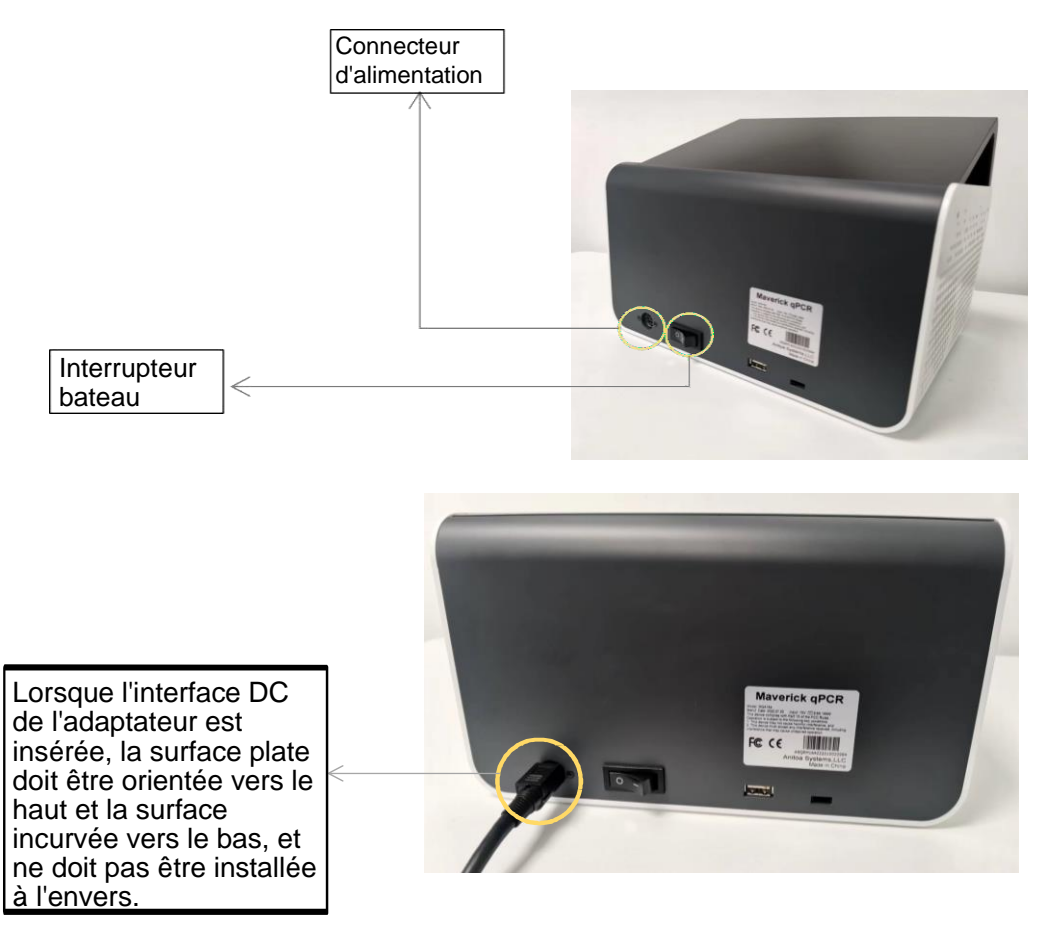

Figure 3-5-1 Arrière de l'instrument

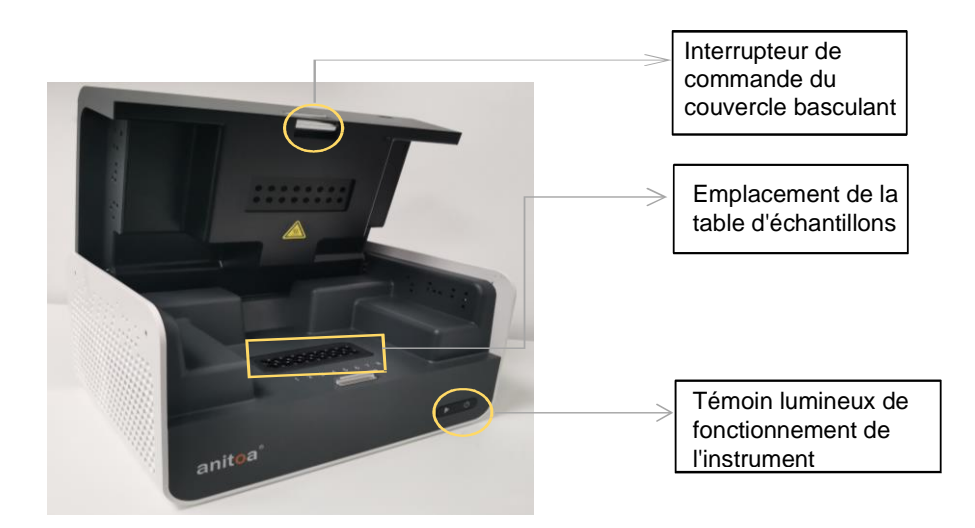

Figure 3-5-2 Avant de l'instrument

- 1) Insérez le connecteur DC dans le connecteur d'alimentation de l'instrument et entendez le son de "clic" pour indiquer qu'il est bien inséré, comme indiqué dans la figure 3-5-1.
- 2) Allumez l'interrupteur d'alimentation de l'instrument (interrupteur bateau) et le témoin lumineux d'alimentation de l'instrument s'allume (vert).
- 3) Ouvrez le volet de l'instrument et placez les tubes d'échantillons collectés dans la position de la table d'échantillons indiquée dans la figure.
- 4) Fermez le volet, lancez le test, l'instrument démarre normalement et le témoin lumineux de fonctionnement s'allume (bleu).

# <span id="page-13-0"></span>**Chapitre 4 Guide d'utilisation du logiciel**

Le logiciel Anitoa qPCR peut être utilisé pour configurer des expériences, exécuter des expériences et collecter, analyser et gérer les données expérimentales. Le logiciel comprend trois principaux modules fonctionnels, à savoir "Test", "Data" et "Setup".

- 1) Module "Test" : Il comprend principalement la création de nouvelles expériences, le réglage des paramètres expérimentaux, l'importation de modèles expérimentaux et l'exécution des expériences.
- 2) Module "Data" : contient principalement l'analyse des données expérimentales, le téléchargement, l'importation, l'exportation des données, l'exportation en PDF et la courbe standard.
- 3) Module "Setup" : contient principalement la configuration du téléchargement, la gestion des utilisateurs, la commutation des utilisateurs, le WLAN, le Bluetooth, la langue, le clavier virtuel, la date et l'heure, l'affichage, les informations sur l'application, la mise à jour de version, la vérification de la version du logiciel, le numéro de l'instrument.

#### <span id="page-13-1"></span>4.1 **Lancement du logiciel**

1) Après la mise sous tension de l'instrument, il entre automatiquement dans l'interface principale du logiciel - Test.

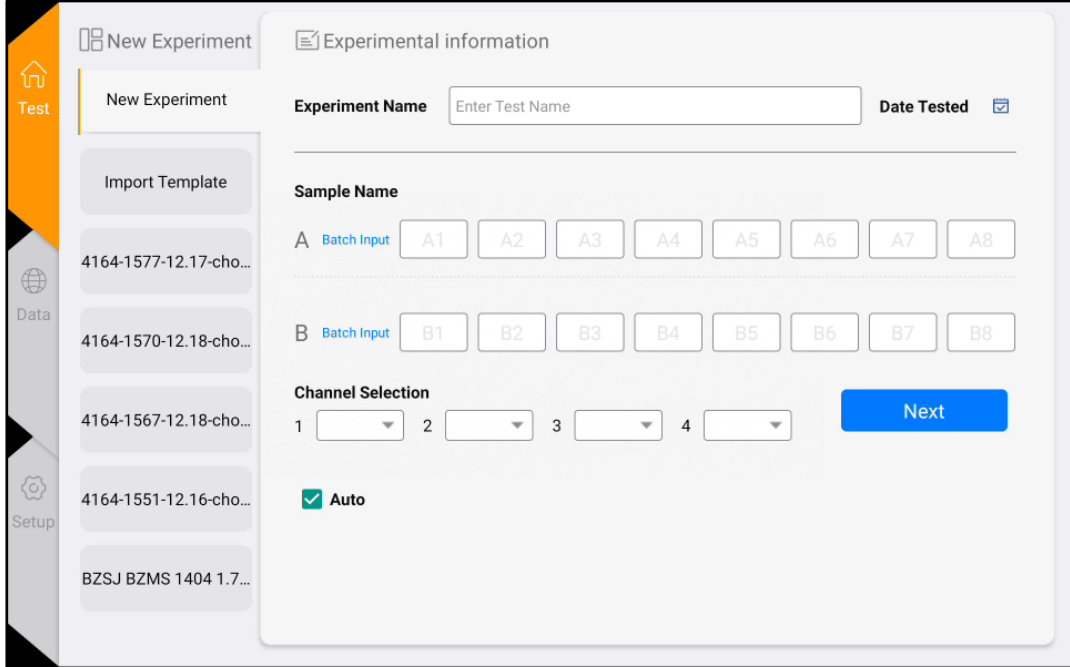

Figure 4-1-1 Interface principale du logiciel

#### <span id="page-14-0"></span>4.2 **Paramètres expérimentaux**

1) Dans l'interface Test, cliquez sur <Nouvelle expérience> (Figure 4-2-1), le panneau de droite est le Paramètre d'expérience 1, dans le Paramètre d'expérience 1 (Figure 4-2-2), saisissez le nom de l'expérience, sélectionnez le canal correspondant, choisissez la position des puits et saisissez les informations sur l'échantillon, etc., puis cliquez sur "Suivant" pour accéder au Paramètre d'expérience 2.

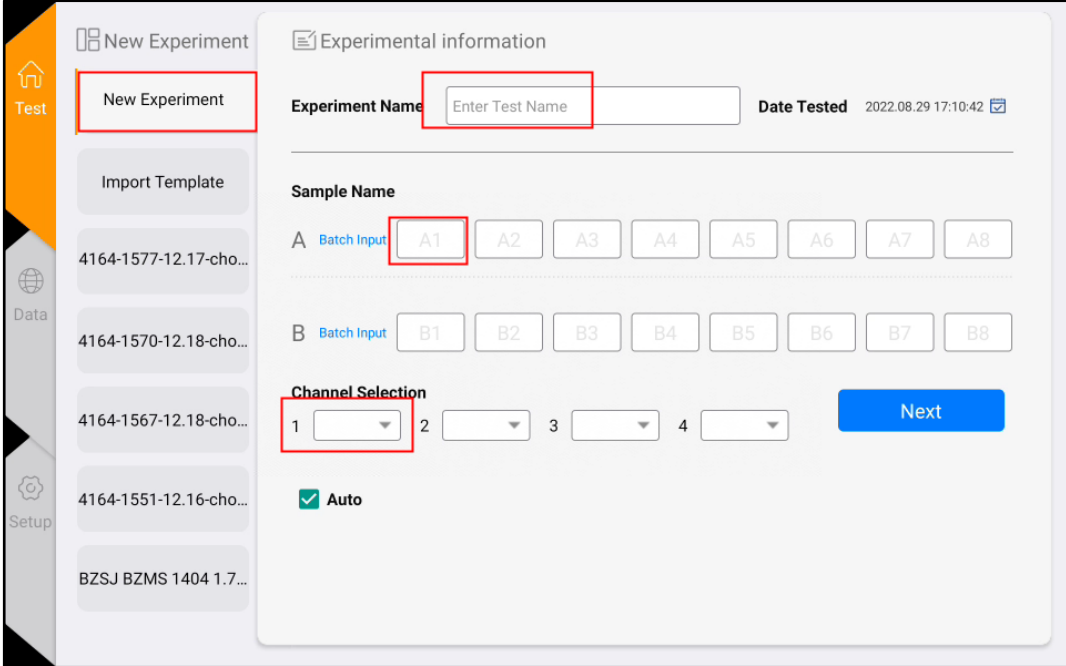

Figure 4-2-1 Interface de nouvelle expérience

2) Dans le Paramètre d'expérience 2 (Figure 4-2-3), définissez le programme de réaction (paramètres tels que la température de réaction, le temps de réaction, le nombre de cycles, l'étape de prise de photo, etc.).

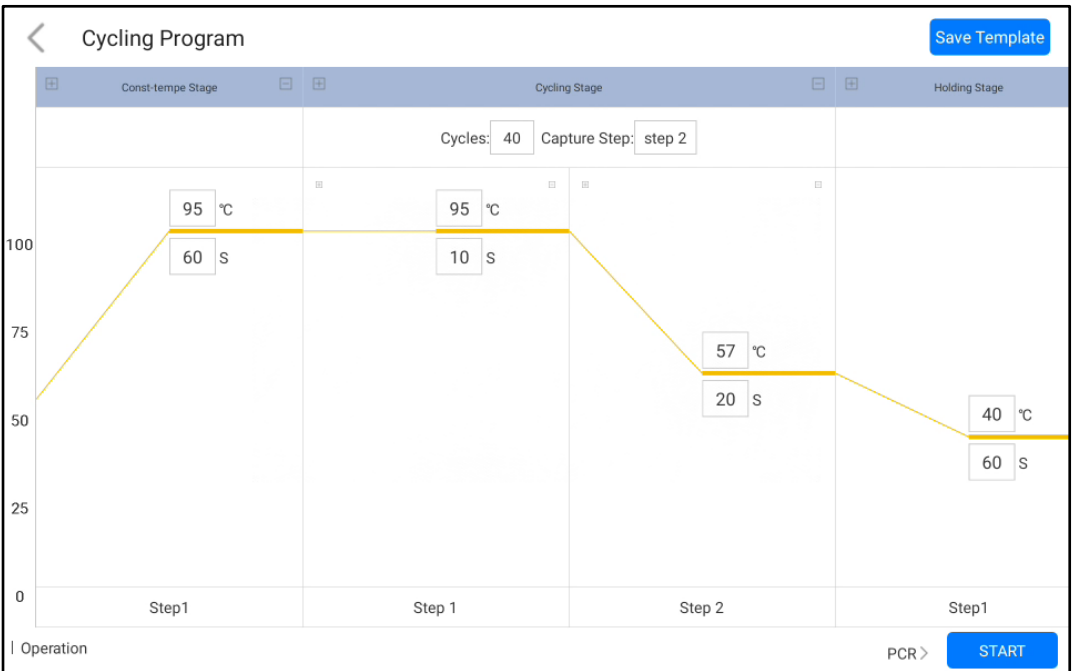

Figure 4-2-2 Paramètre d'expérience 2

## <span id="page-15-0"></span>4.3 **Enregistrer le modèle**

1) Cliquez sur l'icône "Enregistrer le modèle" dans le coin supérieur droit pour enregistrer le modèle actuel.

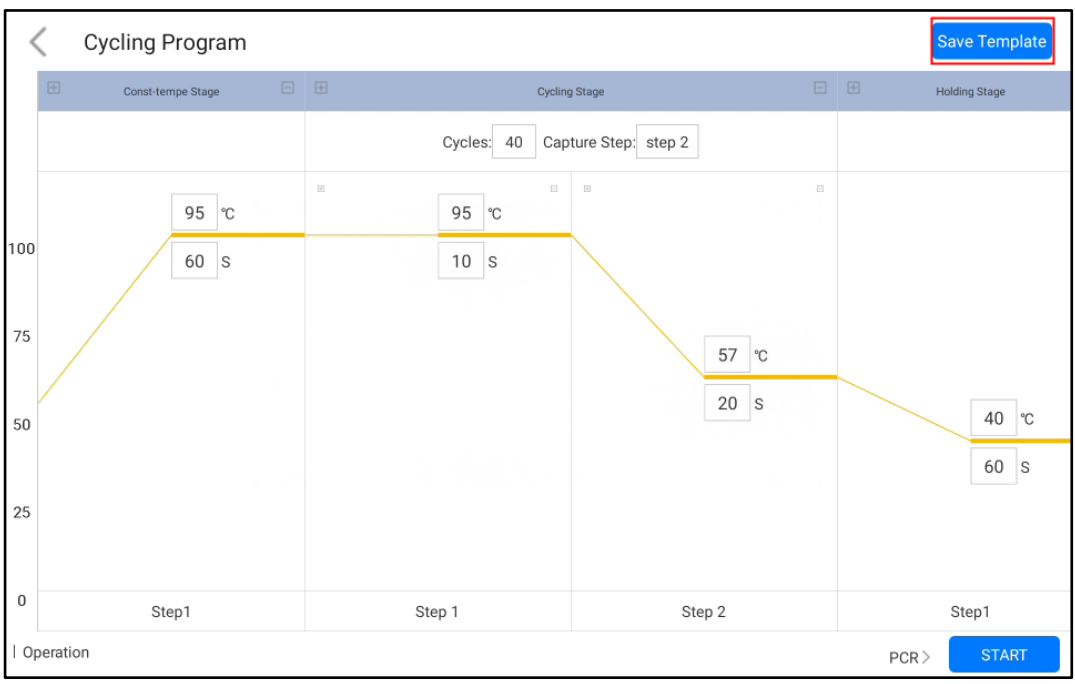

Figure 4-3-1 Interface de paramétrage du programme

2) Les modèles enregistrés apparaîtront dans l'interface "Test" pour la sélection. Cliquez sur la deuxième option "Importer un modèle" pour importer d'autres modèles d'expérience.

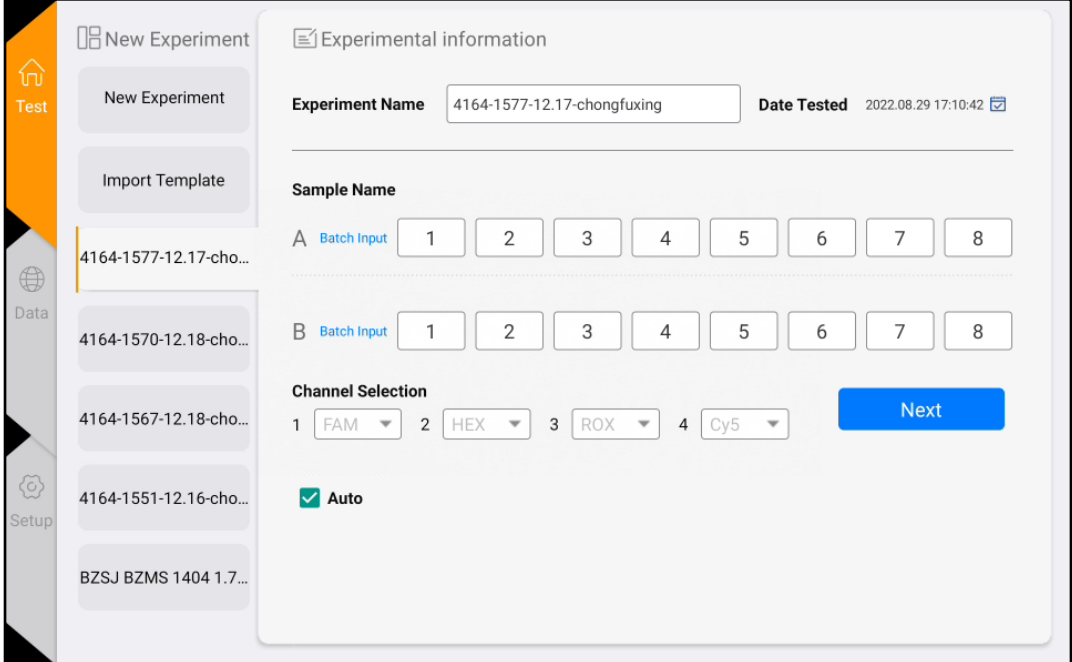

Figure 4-3-2 Afficher la page du modèle

#### <span id="page-16-0"></span>4.4 **Exécuter l'expérience**

Après avoir terminé les paramètres de l'expérience, cliquez sur le bouton "Démarrer" pour lancer l'expérience et accéder à l'interface "En cours d'exécution". Cliquez sur "Forcer l'arrêt" en haut à droite pour arrêter l'expérience.

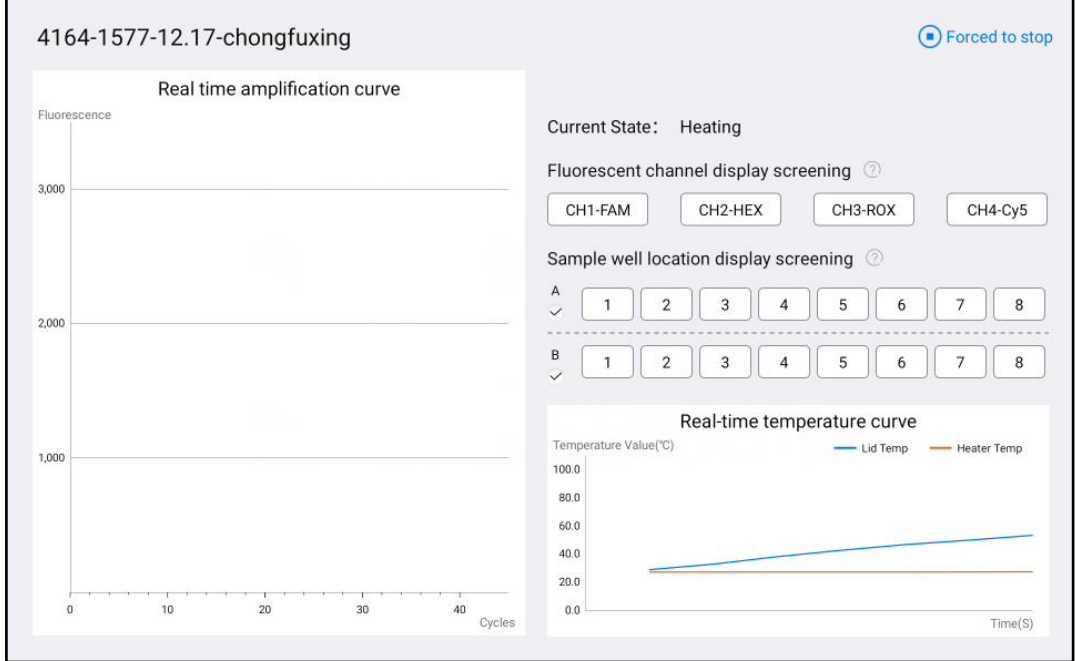

Figure 4-4-1 Interface en cours d'exécution

Dans l'interface d'exécution de l'expérience, cliquez sur les boutons des canaux et les boutons des puits d'échantillons sur le côté droit pour filtrer les informations d'image, et les puits d'échantillons disposent d'un bouton de sélection totale pour filtrer toute la rangée.

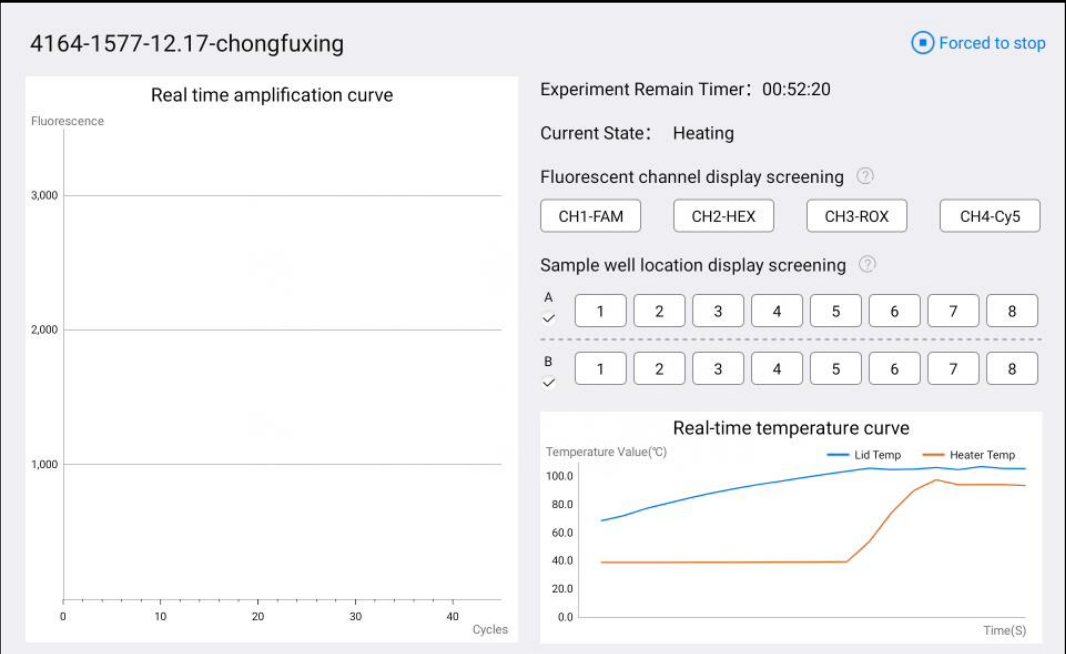

Figure 4-4-2 Interface en cours d'exécution

## <span id="page-17-0"></span>4.5 **Analyse expérimentale**

1) Cliquez sur le bouton "Date" sur la page principale pour accéder à la page "Analyse des résultats", comme indiqué dans la Figure 4-5-1.

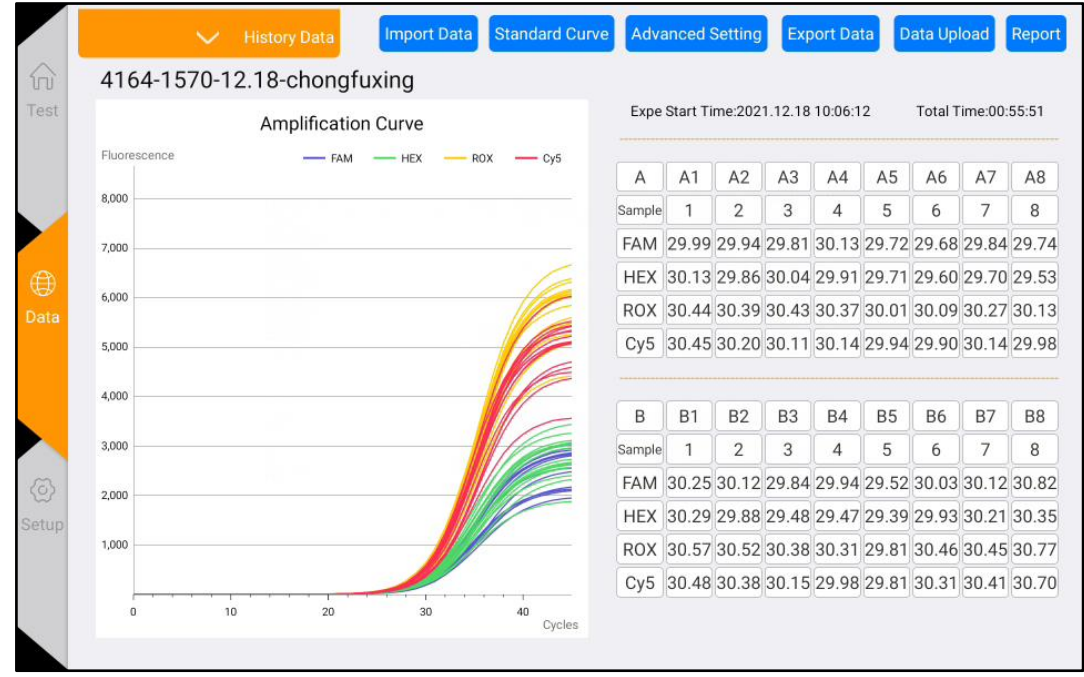

Figure 4-5-1 Interface d'analyse des résultats

2) Cliquez sur le bouton "Données historiques" ci-dessus, vous pouvez faire apparaître les résultats des données expérimentales historiques. Sélectionnez l'un des résultats expérimentaux, vous pouvez consulter les données, comme indiqué dans la Figure 4- 5-2.

| Test | gfuxing<br>4164-1577-12.17-chongfuxing_2022<br>08 30 10 44 08<br>tion Curve |                         |  |            |            |     |        | Expe Start Time: 2021.12.18 10:06:12<br>Total Time:00:55:51 |                |                |           |                |                                                     |           |           |  |  |  |
|------|-----------------------------------------------------------------------------|-------------------------|--|------------|------------|-----|--------|-------------------------------------------------------------|----------------|----------------|-----------|----------------|-----------------------------------------------------|-----------|-----------|--|--|--|
|      | 4164-1577-12.17-chongfuxing_2022                                            | 08 30 10 39 39          |  | <b>HEX</b> | <b>ROX</b> | Cy5 | Α      | A1                                                          | A2             | A <sub>3</sub> | A4        | A <sub>5</sub> | A <sub>6</sub>                                      | A7        | A8        |  |  |  |
|      |                                                                             |                         |  |            |            |     | Sample |                                                             | $\overline{2}$ | 3              |           | 5              | 6                                                   | 7         | 8         |  |  |  |
|      | 4164-1577-12.17-chongfuxing_2022_                                           |                         |  |            |            |     |        |                                                             |                |                |           |                | FAM 29.99 29.94 29.81 30.13 29.72 29.68 29.84 29.74 |           |           |  |  |  |
|      |                                                                             | 08 30 10 34 35          |  |            |            |     |        |                                                             |                |                |           |                | HEX 30.13 29.86 30.04 29.91 29.71 29.60 29.70 29.53 |           |           |  |  |  |
|      |                                                                             |                         |  |            |            |     |        |                                                             |                |                |           |                | ROX 30.44 30.39 30.43 30.37 30.01 30.09 30.27 30.13 |           |           |  |  |  |
|      |                                                                             | EXP_2022_08_30_09_36_07 |  |            |            |     |        |                                                             |                |                |           |                | Cy5 30.45 30.20 30.11 30.14 29.94 29.90 30.14 29.98 |           |           |  |  |  |
|      | 4164-1577-12.17-chongfuxing_2022_                                           | 08 29 17 40 50          |  |            |            |     | B      | <b>B1</b>                                                   | <b>B2</b>      | B <sub>3</sub> | <b>B4</b> | <b>B5</b>      | <b>B6</b>                                           | <b>B7</b> | <b>B8</b> |  |  |  |
|      |                                                                             |                         |  |            |            |     | Sample | $\mathbf{1}$                                                | $\overline{2}$ | 3              | 4         | 5              | 6                                                   | 7         | 8         |  |  |  |
|      | 4164-1577-12.17-chongfuxing_2022_                                           |                         |  |            |            |     |        |                                                             |                |                |           |                | FAM 30.25 30.12 29.84 29.94 29.52 30.03 30.12 30.82 |           |           |  |  |  |
|      |                                                                             | 08 29 17 27 30          |  |            |            |     |        |                                                             |                |                |           |                | HEX 30.29 29.88 29.48 29.47 29.39 29.93 30.21 30.35 |           |           |  |  |  |
|      |                                                                             |                         |  |            |            |     |        |                                                             |                |                |           |                | ROX 30.57 30.52 30.38 30.31 29.81 30.46 30.45 30.77 |           |           |  |  |  |
|      | 4164-1577-12.17-chongfuxing_2022                                            | 09, 20, 17, 14, 11,     |  |            |            |     |        |                                                             |                |                |           |                | Cy5 30.48 30.38 30.15 29.98 29.81 30.31 30.41 30.70 |           |           |  |  |  |

Figure 4-5-2 Liste des dates

- 3) Analyse expérimentale (cliquez sur le bouton "Paramètres avancés")
- a. Ajustez la limite inférieure du Ct de référence.
- b. Ajustez le pourcentage de seuil Ct : par défaut, il est de 10%.
- c. Normaliser : normalisez la courbe d'amplification sans affecter les résultats.

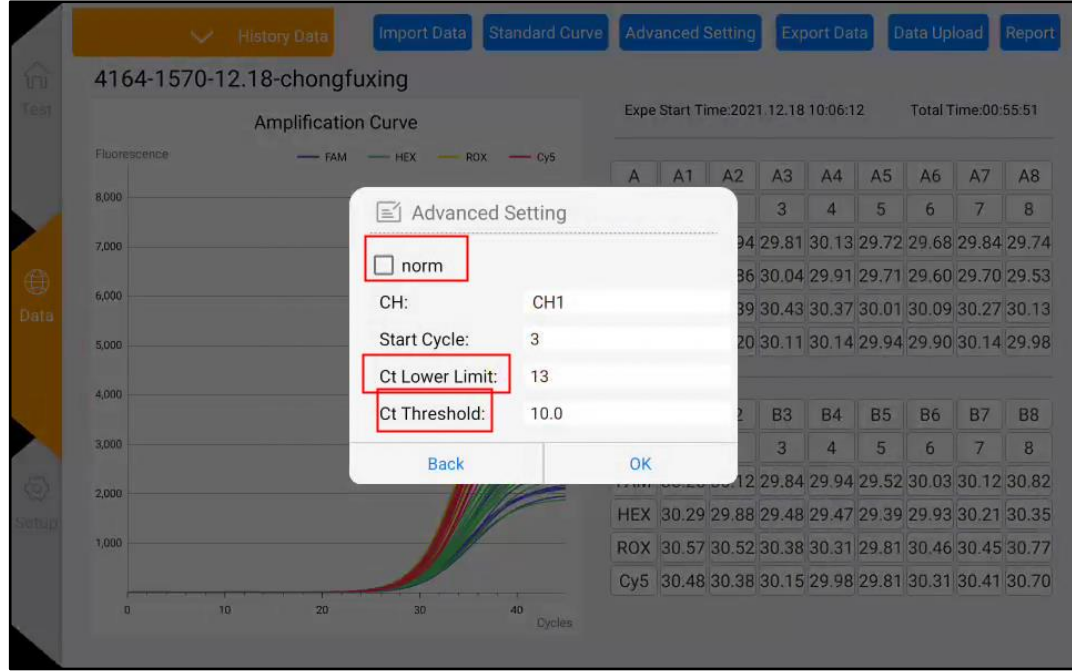

Figure 4-5-3 Interface d'analyse expérimentale - Paramètres avancés

d. Cliquez sur les boutons des canaux et des puits dans le tableau de données sur la droite pour sélectionner les puits et les canaux pour l'analyse des données. (Le bouton gris signifie non sélectionné)

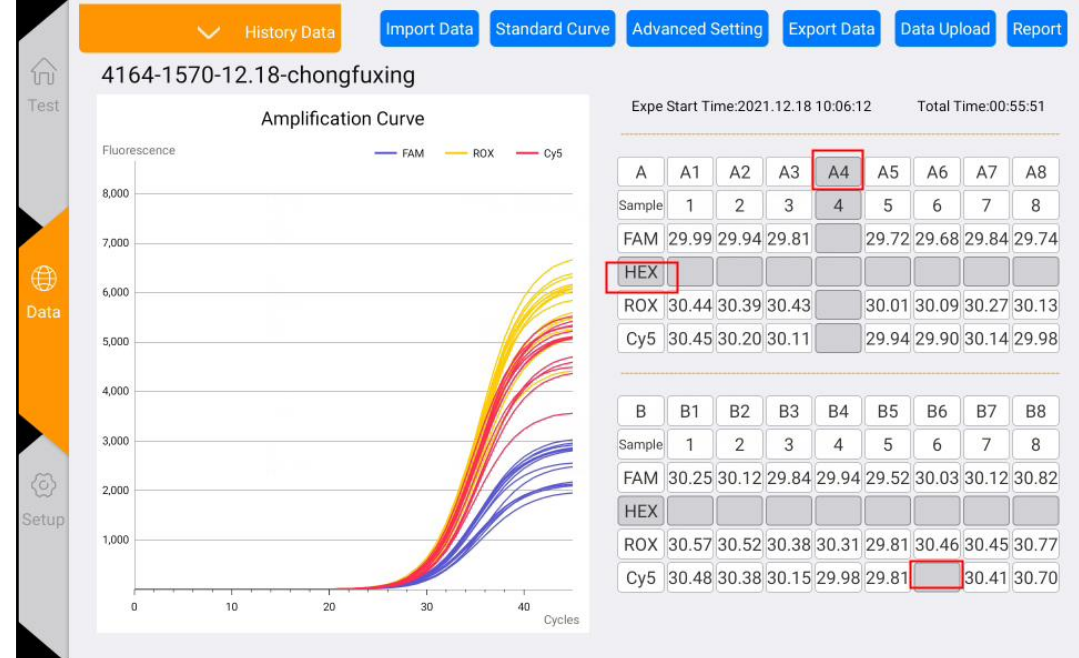

Figure 4-5-5 Interface de filtrage des données

- 4) Calculer la courbe standard
- a. Cliquez sur le bouton "Courbe standard" dans l'interface des données pour accéder à l'interface de la courbe standard (comme indiqué dans la Figure 4-5-4).
- b. Saisissez manuellement la concentration standard, calculez la courbe standard et enregistrez-la.
- c. Ensuite, sélectionnez les points inconnus, cliquez sur "Trouver inconnu" et sélectionnez "Utiliser la courbe standard enregistrée" pour calculer la concentration de l'échantillon inconnu en fonction de la valeur Ct.

|              | <b>Standard Curve</b> |                |                |                |                |                |                                      |                                    |                        |                |                      |                                               |                     |    |  |  |  |  |  |
|--------------|-----------------------|----------------|----------------|----------------|----------------|----------------|--------------------------------------|------------------------------------|------------------------|----------------|----------------------|-----------------------------------------------|---------------------|----|--|--|--|--|--|
| А            | $\sqrt{2}$            | $\mathbf{3}$   | $\overline{4}$ | 5              | 6              | $\overline{7}$ | $\,$ 8                               | $\bullet$<br>Channel1<br>$\bullet$ | <b>Standard Points</b> |                | Channel <sub>2</sub> | Channel3<br>Channel4<br><b>Unknown Points</b> |                     |    |  |  |  |  |  |
| B            | $\overline{2}$        | $\sqrt{3}$     | $\overline{4}$ | 5              | 6              | $\overline{7}$ | 8                                    |                                    | Sample Concentration(  |                | Ct                   | Sample                                        | Concentration(a     | Ct |  |  |  |  |  |
| SP           |                       |                |                |                |                | $R^2$ = 0.9382 | $y = 0.09x + 29.73$                  | A <sub>1</sub>                     | 1                      | E 3            | 29.99                |                                               |                     |    |  |  |  |  |  |
| 25           |                       |                |                |                |                |                | $E(\%) = -100.0\%$                   | A2                                 | 1                      | E <sub>2</sub> | 29.94                |                                               |                     |    |  |  |  |  |  |
|              |                       |                |                |                |                |                |                                      | A3                                 | $\mathbf{1}$           | $E$ 1          | 29.81                |                                               |                     |    |  |  |  |  |  |
| 20           |                       |                |                |                |                |                |                                      |                                    |                        |                |                      |                                               |                     |    |  |  |  |  |  |
| 15           |                       |                |                |                |                |                |                                      |                                    |                        |                |                      |                                               |                     |    |  |  |  |  |  |
| 10           |                       |                |                |                |                |                |                                      |                                    |                        |                |                      |                                               |                     |    |  |  |  |  |  |
| 5            |                       |                |                |                |                |                |                                      |                                    |                        |                |                      |                                               |                     |    |  |  |  |  |  |
| 0            |                       |                |                |                |                |                |                                      |                                    |                        |                |                      |                                               |                     |    |  |  |  |  |  |
| $\mathbf{0}$ | $\mathbf{1}$          | $\overline{2}$ |                | $\overline{3}$ | $\overline{4}$ | 5              | $\overline{6}$<br>log(concentration) |                                    | <b>Draw Std Curve</b>  |                |                      | Save Std Curve                                | <b>Find Unknown</b> |    |  |  |  |  |  |

Figure 4-5-4 Interface de la courbe standard

|                  |              | <b>Standard Curve</b> |                         |            |                |                |   |                                       |                        |                        |                |                      |                                                   |                        |       |  |  |  |  |  |
|------------------|--------------|-----------------------|-------------------------|------------|----------------|----------------|---|---------------------------------------|------------------------|------------------------|----------------|----------------------|---------------------------------------------------|------------------------|-------|--|--|--|--|--|
| $\overline{A}$   |              | 2                     | -31                     | 4          | 5 <sup>5</sup> | 6              | 7 | $\overline{8}$                        | Channel1<br>$\bigcirc$ | <b>Standard Points</b> | $\cap$         | Channel <sub>2</sub> | $\bigcirc$ Channel3<br>Channel4<br>Unknown Points |                        |       |  |  |  |  |  |
| $\overline{B}$   | $\mathbf{1}$ | $\overline{2}$        | $\overline{\mathbf{3}}$ | $\sqrt{4}$ | 5 <sub>5</sub> | 6              | 7 | 8                                     | Sample Concentration(  |                        |                | <b>Ot</b>            |                                                   | Sample Concentration(a | Ct    |  |  |  |  |  |
| $\frac{C_1}{30}$ |              |                       |                         |            |                |                |   | $y = 0.09x + 29.73$<br>$R^2 = 0.9382$ | A <sub>1</sub>         | $\mathbf{1}$           | E 3            | 29.99                | A5                                                | E                      | 29.72 |  |  |  |  |  |
| 25               |              |                       |                         |            |                |                |   | $E(\%) = -100.0\%$                    | A2                     | $\mathbf{1}$           | E <sub>2</sub> | 29.94                |                                                   |                        |       |  |  |  |  |  |
|                  |              |                       |                         |            |                |                |   |                                       | Select standard curve  |                        | $\times$<br>1  | 29.81                |                                                   |                        |       |  |  |  |  |  |
| 20               |              |                       |                         |            |                |                |   | ad standard<br><b>Delete</b>          |                        | 2021.12.18<br>OK       |                |                      |                                                   |                        |       |  |  |  |  |  |
| 15 <sub>15</sub> |              |                       |                         |            |                |                |   |                                       |                        |                        |                |                      |                                                   |                        |       |  |  |  |  |  |
| 10               |              |                       |                         |            |                |                |   |                                       |                        |                        |                |                      |                                                   |                        |       |  |  |  |  |  |
| $\vert$ 5        |              |                       |                         |            |                |                |   |                                       |                        |                        |                |                      |                                                   |                        |       |  |  |  |  |  |
| $\Omega$         |              |                       |                         |            |                |                |   |                                       |                        |                        |                |                      |                                                   |                        |       |  |  |  |  |  |
| $\Box$           |              | $\mathbf{u}$          | $\bar{2}$               |            | $\overline{3}$ | $\overline{A}$ | 5 | 6<br>log(concentration)               |                        | Draw Std Curve         |                |                      | Save Std Curve                                    | Find Unknown           |       |  |  |  |  |  |

Figure 4-5-5 Sélection de la courbe standard utilisée pour le calcul

![](_page_20_Picture_36.jpeg)

Anitoa Biotechnology (Hangzhou) Co., Ltd.

Figure 4-5-6 Calcul des points inconnus

# <span id="page-20-0"></span>4.6 **Exportation des données**

1) Cliquez sur le bouton "Rapport" dans l'interface d'analyse de l'expérience pour accéder à l'aperçu PDF du rapport d'expérience.

|              | 4164-1570-12.18-chongfuxing |                            |            |                       |        |                |                | Expe Start Time: 2021.12.18 10:06:12 |           |           |                | Total Time:00:55:51                                 |                |  |  |  |  |
|--------------|-----------------------------|----------------------------|------------|-----------------------|--------|----------------|----------------|--------------------------------------|-----------|-----------|----------------|-----------------------------------------------------|----------------|--|--|--|--|
|              |                             | <b>Amplification Curve</b> |            |                       |        |                |                |                                      |           |           |                |                                                     |                |  |  |  |  |
| Fluorescence |                             | <b>FAM</b>                 | <b>HEX</b> | <b>ROX</b><br>$- Cy5$ | A      | A <sub>1</sub> | A2             | A <sub>3</sub>                       | A4        | A5        | A <sub>6</sub> | A7                                                  | A <sub>8</sub> |  |  |  |  |
| 8,000        |                             |                            |            |                       | Sample |                | $\overline{2}$ | 3                                    | 4         | 5         | 6              | 7                                                   | 8              |  |  |  |  |
| 7,000        |                             |                            |            |                       |        |                |                |                                      |           |           |                | FAM 29.99 29.94 29.81 30.13 29.72 29.68 29.84 29.74 |                |  |  |  |  |
|              |                             |                            |            |                       |        |                |                |                                      |           |           |                | HEX 30.13 29.86 30.04 29.91 29.71 29.60 29.70 29.53 |                |  |  |  |  |
| 6,000        |                             |                            |            |                       |        |                |                |                                      |           |           |                | ROX 30.44 30.39 30.43 30.37 30.01 30.09 30.27 30.13 |                |  |  |  |  |
| 5,000        |                             |                            |            |                       |        |                |                |                                      |           |           |                | Cy5 30.45 30.20 30.11 30.14 29.94 29.90 30.14 29.98 |                |  |  |  |  |
| 4,000        |                             |                            |            |                       | B      | <b>B1</b>      | <b>B2</b>      | B <sub>3</sub>                       | <b>B4</b> | <b>B5</b> | <b>B6</b>      | <b>B7</b>                                           | <b>B8</b>      |  |  |  |  |
| 3,000        |                             |                            |            |                       | Sample | 1              | $\overline{2}$ | 3                                    | 4         | 5         | 6              | 7                                                   | 8              |  |  |  |  |
| 2,000        |                             |                            |            |                       |        |                |                |                                      |           |           |                | FAM 30.25 30.12 29.84 29.94 29.52 30.03 30.12 30.82 |                |  |  |  |  |
|              |                             |                            |            |                       |        |                |                |                                      |           |           |                | HEX 30.29 29.88 29.48 29.47 29.39 29.93 30.21 30.35 |                |  |  |  |  |
| 1,000        |                             |                            |            |                       |        |                |                |                                      |           |           |                | ROX 30.57 30.52 30.38 30.31 29.81 30.46 30.45 30.77 |                |  |  |  |  |
|              |                             |                            |            |                       |        |                |                |                                      |           |           |                | Cy5 30.48 30.38 30.15 29.98 29.81 30.31 30.41 30.70 |                |  |  |  |  |

Figure 4-6-1 Exportation des données

| Report                               |                                                 | QR Code    |                                                     |                | <b>Bluetooth Share</b> |           | <b>File Share</b> |                |                                                 | U disk export  |
|--------------------------------------|-------------------------------------------------|------------|-----------------------------------------------------|----------------|------------------------|-----------|-------------------|----------------|-------------------------------------------------|----------------|
|                                      |                                                 |            |                                                     |                |                        |           |                   |                |                                                 | anitoa®        |
| Exp name 4164-1570-12.18-chongfuxing |                                                 |            |                                                     |                |                        |           |                   |                |                                                 |                |
| Expe Start Time: 2021.12.18 10:06:12 | Total Time:00:55:51                             |            |                                                     |                |                        |           |                   |                |                                                 |                |
| Fluorescence                         | <b>ROX</b><br><b>HFX</b><br>$-$ Cv <sub>5</sub> | Α          | A1                                                  | A2             | A <sub>3</sub>         | A4        | A <sub>5</sub>    | A <sub>6</sub> | A7                                              | A8             |
| 8,000                                |                                                 | Sample     |                                                     | 2              | 3                      | 4         | 5                 | 6              | 7                                               | 8              |
| 7.000                                |                                                 | <b>FAM</b> |                                                     |                |                        |           |                   |                | 29.99 29.94 29.81 30.13 29.72 29.68 29.84 29.74 |                |
|                                      |                                                 |            | HEX 30.13 29.86 30.04 29.91 29.71 29.60 29.70 29.53 |                |                        |           |                   |                |                                                 |                |
| 6,000                                |                                                 |            | ROX 30.44 30.39 30.43 30.37 30.01 30.09 30.27 30.13 |                |                        |           |                   |                |                                                 |                |
| 5,000                                |                                                 |            | Cy5 30.45 30.20 30.11 30.14 29.94 29.90 30.14 29.98 |                |                        |           |                   |                |                                                 |                |
| 4,000                                |                                                 |            |                                                     |                |                        |           |                   |                |                                                 |                |
|                                      |                                                 | B          | <b>B1</b>                                           | <b>B2</b>      | B <sub>3</sub>         | <b>B4</b> | <b>B5</b>         | <b>B6</b>      | <b>B7</b>                                       | B <sub>8</sub> |
| 3,000                                |                                                 | Sample     |                                                     | $\overline{2}$ | 3                      | 4         | 5                 | 6              | 7                                               | 8              |
| 2,000                                |                                                 | <b>FAM</b> |                                                     |                |                        |           |                   |                | 30.25 30.12 29.84 29.94 29.52 30.03 30.12 30.82 |                |

Figure 4-6-2 Page d'aperçu PDF

2) Actuellement, quatre options de partage sont prises en charge : "Code QR", "Partage Bluetooth", "Partage de fichiers" et "Exportation vers une clé USB". Après avoir inséré la clé USB, cliquez sur l'exportation vers une clé USB, ce qui signifie que l'enregistrement a réussi, comme indiqué dans la Figure 4-6-3.

|       | Report                               |                                           | QR Code    |                                                     |                | <b>Bluetooth Share</b> |           | <b>File Share</b> |                |                                                 | U disk export |
|-------|--------------------------------------|-------------------------------------------|------------|-----------------------------------------------------|----------------|------------------------|-----------|-------------------|----------------|-------------------------------------------------|---------------|
|       |                                      |                                           |            |                                                     |                |                        |           |                   |                | anitoa                                          |               |
|       | Exp name 4164-1570-12.18-chongfuxing |                                           |            |                                                     |                |                        |           |                   |                |                                                 |               |
|       | Expe Start Time: 2021.12.18 10:06:12 | Total Time: 00: 55: 51                    |            |                                                     |                |                        |           |                   |                |                                                 |               |
|       | Fluorescence                         |                                           | Α          | A1                                                  | A2             | A3                     | AA        | A <sub>5</sub>    | A <sub>6</sub> | A7                                              | A8            |
| 8,000 |                                      |                                           | Sample     | 1                                                   | $\overline{2}$ | 3                      | 4         | 5                 | 6              | 7                                               | 8             |
| 7,000 |                                      |                                           | <b>FAM</b> |                                                     |                |                        |           |                   |                | 29.99 29.94 29.81 30.13 29.72 29.68 29.84 29.74 |               |
|       |                                      |                                           | <b>HEX</b> |                                                     |                |                        |           |                   |                | 30.13 29.86 30.04 29.91 29.71 29.60 29.70 29.53 |               |
| 6,000 |                                      |                                           |            | ROX 30.44 30.39 30.43 30.37 30.01 30.09 30.27 30.13 |                |                        |           |                   |                |                                                 |               |
| 5,000 |                                      |                                           | Cy5        | 30.45 30.20 30.11 30.14 29.94 29.90 30.14 29.98     |                |                        |           |                   |                |                                                 |               |
| 4,000 |                                      |                                           |            |                                                     |                |                        |           |                   |                |                                                 |               |
|       |                                      |                                           | B          | <b>B1</b>                                           | <b>B2</b>      | B <sub>3</sub>         | <b>B4</b> | <b>B5</b>         | <b>B6</b>      | <b>B7</b>                                       | <b>B8</b>     |
| 3,000 |                                      | 2022_08_30_10_51_37PCR.pdf Export success |            |                                                     |                | 3                      | 4         | 5                 | 6              | 7                                               | 8             |
| 2,000 |                                      |                                           |            |                                                     |                |                        |           |                   |                | 29.84 29.94 29.52 30.03 30.12 30.82             |               |

Figure 4-6-3 Page de réussite de l'exportation

![](_page_22_Figure_1.jpeg)

Figure 4-6-4 Aperçu de l'interface d'exportation PDF complète

# <span id="page-23-0"></span>**Chapitre 5 : Maintenance de l'instrument**

#### <span id="page-23-1"></span>5.1 **Nettoyage de l'instrument**

- (1) Nettoyage de la surface de l'instrument : la surface de l'instrument doit être nettoyée régulièrement avec un chiffon doux imbibé d'alcool à 75 %, puis l'instrument doit être essuyé à sec après le nettoyage.
- (2) Nettoyage des puits de réaction :
	- a. Les poussières ou impuretés présentes dans les puits de réaction peuvent affecter l'amplification PCR et la détection de fluorescence, il est donc recommandé de les nettoyer régulièrement.
	- b. Pour éviter que des poussières ne pénètrent dans les puits de réaction, il est impératif de fermer le couvercle relevable lorsque l'instrument n'est pas utilisé.
	- c. Si un réactif entre dans un puits de réaction, il doit être essuyé soigneusement avec un chiffon doux et sans poussière imbibé d'éthanol anhydre.
	- d.  $\Lambda$  L'alimentation doit être éteinte et le cordon d'alimentation débranché avant de nettoyer l'instrument.
	- e.  $\triangle$  Ne versez pas de liquide dans le module de réaction ou à l'intérieur de l'instrument.
	- f.  $\triangle$  N'utilisez pas de solvants corrosifs ou de solvants organiques pour nettoyer l'instrument.

#### <span id="page-23-2"></span>5.2 **Protection de l'instrument**

- (1) Ne pas allumer et éteindre l'instrument fréquemment.
- (2) Veuillez utiliser l'adaptateur fourni par le fabricant d'origine.
- (3)  $\triangle$  Il est interdit d'utiliser un bain-marie à eau bouillante ou de maintenir l'instrument à basse température.
- (4)  $\bigwedge$  Il est interdit de démonter l'instrument par du personnel de maintenance non autorisé.

### <span id="page-23-3"></span>5.3 **Élimination des déchets**

- (1) Après chaque expérience, il y a un grand nombre de produits d'amplification dans le tube d'essai, qui doivent être éliminés dès que possible conformément aux réglementations en vigueur afin d'éviter de contaminer le laboratoire et les instruments.
- (2)  $\triangle$  Ne pas ouvrir le couvercle du tube d'essai après l'avoir retiré de l'instrument, car cela peut facilement entraîner une contamination du laboratoire.

### <span id="page-23-4"></span>5.4 **Protection contre la surchauffe**

(1) Lorsque la valeur de température du module de contrôle de température de

l'instrument dépasse le seuil défini (120°C), l'appareil arrêtera automatiquement le chauffage et forcera l'arrêt de toutes les actions en cours.

(2) Après la défaillance susmentionnée du système de chauffage, l'utilisateur doit cesser d'utiliser l'instrument et contacter rapidement le fabricant ou le distributeur pour une maintenance.

## <span id="page-24-0"></span>5.5 **Exigences de fonctionnement**

- (1) L'utilisation de l'instrument peut exposer l'opérateur à des substances nocives ou à des substances infectieuses. L'opérateur doit avoir une formation appropriée et les qualifications requises.
- (2) L'opérateur doit utiliser l'instrument conformément aux réglementations nationales applicables.

# **Chapitre 6 FAQ**

<span id="page-25-0"></span>![](_page_25_Picture_333.jpeg)

Anitoa Biotechnology (Hangzhou) Co., Ltd.

![](_page_26_Picture_129.jpeg)